## <原因>

ブラウザ Google Chrome をお使いの場合、会議室に参加すると画像が表示されない、突然画像が固まり表示 されない、音声の乱れや遅延がひどい等の現象が発生するケースがあります。(Windows・Mac OS 共通) この場合、PPAPI(Pepper)と呼ばれるフラッシュプラグイン(ペッパーフラッシュ)が問題を引き起こし ていると考えられます。フラッシュブラグインが二重起動してしまい動作が不安定になってしまうようです。

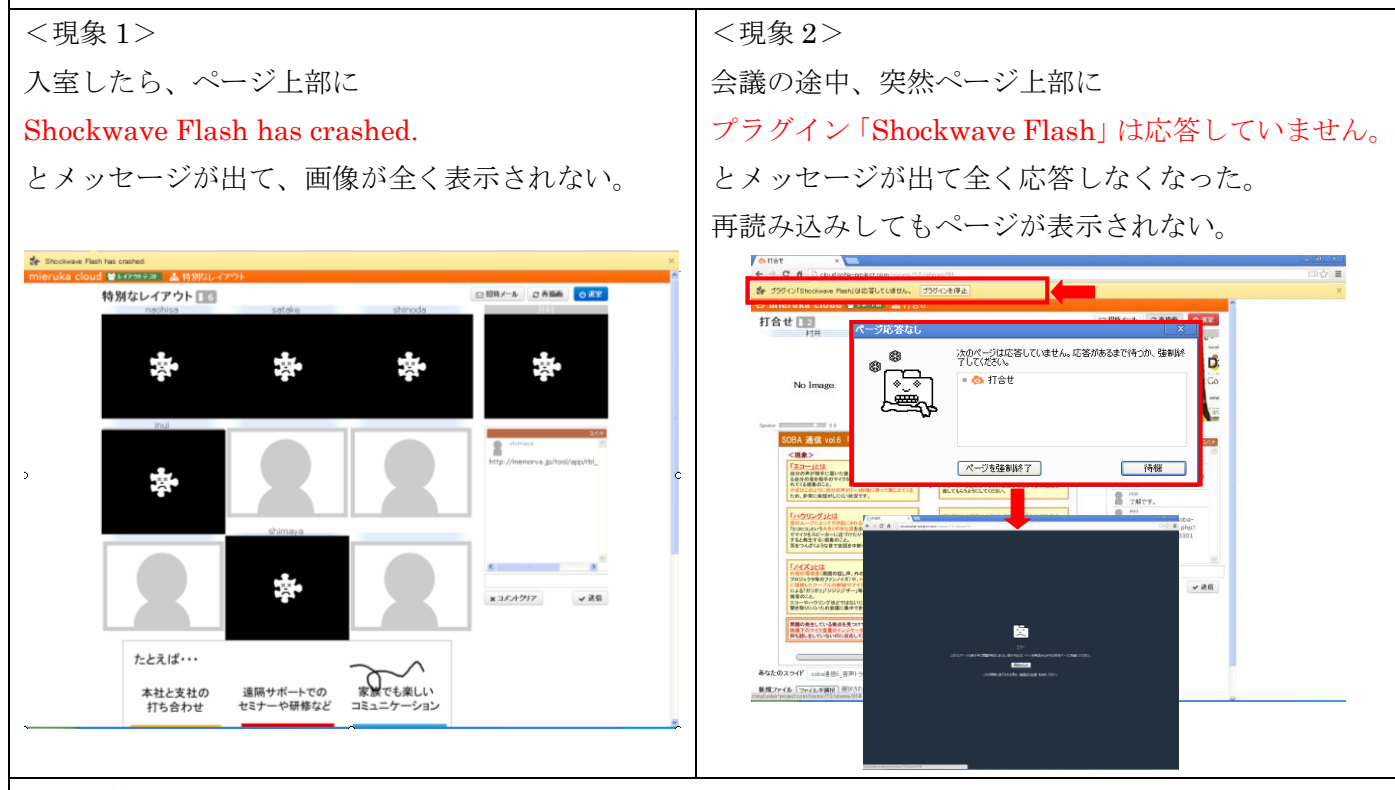

## <対応策>

Google Chrome 以外のブラウザ(Windows XP:FireFox、Windows Vista以降:Internet Exproler 9、 Mac OS: Safari)のご使用をお勧めしますが、Google Chromeをお使いになりたい場合は、下記の説明に 従ってペッパーフラッシュを無効にしてください。(なお、Chromeのアップデートのたびに対応が必要です。 Chromeは常に自動更新でその際ペッパーフラッシュが有効になってしまいますのでご注意ください。)

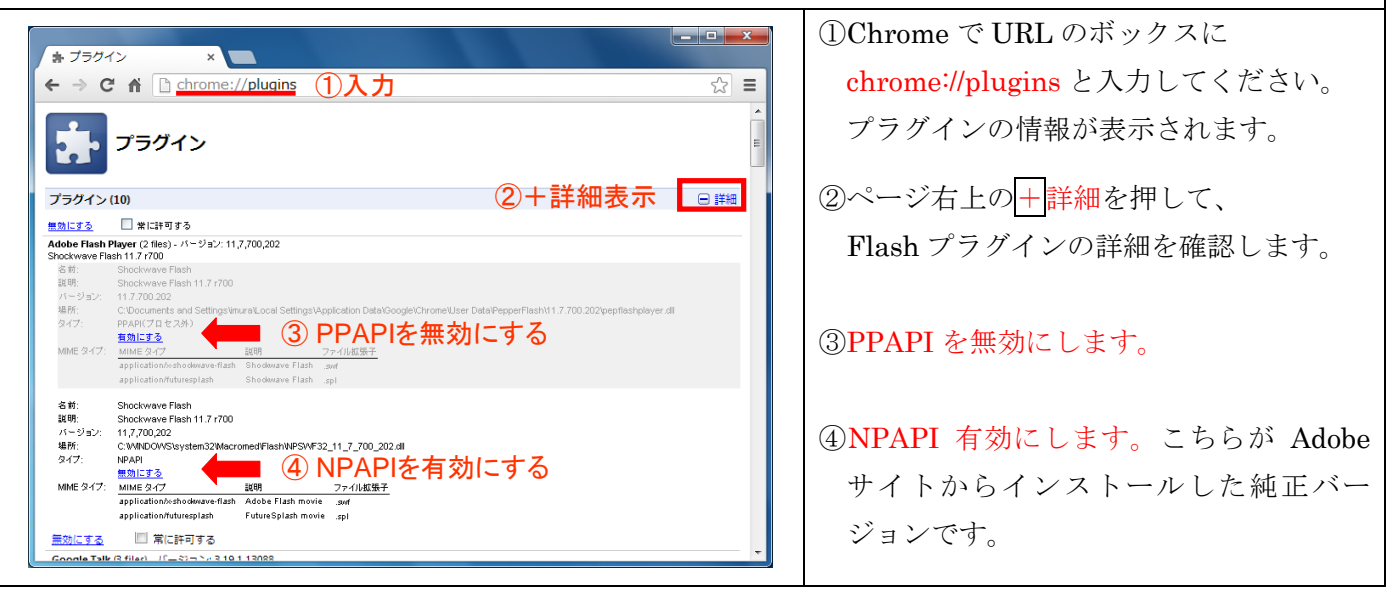

注意) PPAPI は 2 つ以上ある場合もあります。AppData¥Local¥Google¥Chrome¥Application 内の PepperFlash¥pepflashplayer.dll は無効にしてください。

NPAPI プラグインがない場合は、Adobe サイトから Flash Player [をダウンロードしてイ](http://get.adobe.com/jp/flashplayer/?no_redirect)ンストールしてく ださい。その後、Chrome のプラグインページをリフレッシュし、NPAPI フラッシュプラグインがリストに 入っていることを確認してください。C:¥Windows¥system32¥Macromed¥Flash¥に、最新バージョンの Flash がインストールされますので、こちらを有効にして安定した状態でご利用ください。